## Процедура прохождения двухфакторной аутентификации

Двухфакторная аутентификация (2-ФА) — это метод идентификации пользователя в информационной системе или сервисе при помощи запроса аутентификационных данных двух разных типов, что обеспечивает двухслойную, а, следовательно, более эффективную защиту учетной записи от компрометации.

При получении доступа в информационные системы требующие двухфакторную аутентификацию, пользователю требуется ввести имя учетной записи, одноразовый пароль и личный пароль от аккаунта ВВГУ.

Одноразовый код можно получать через специальные приложения: «Яндекс. Ключ» или «Google Authenticator», которые должны быть установлены на вашем мобильном телефоне.

Ссылка на прохождение двухфакторной аутентификации: https://api.vvsu.ru/services/twofactor

В открывшейся форме введите данные от своей учетной записи ВВГУ нажмите кнопку «Войти».

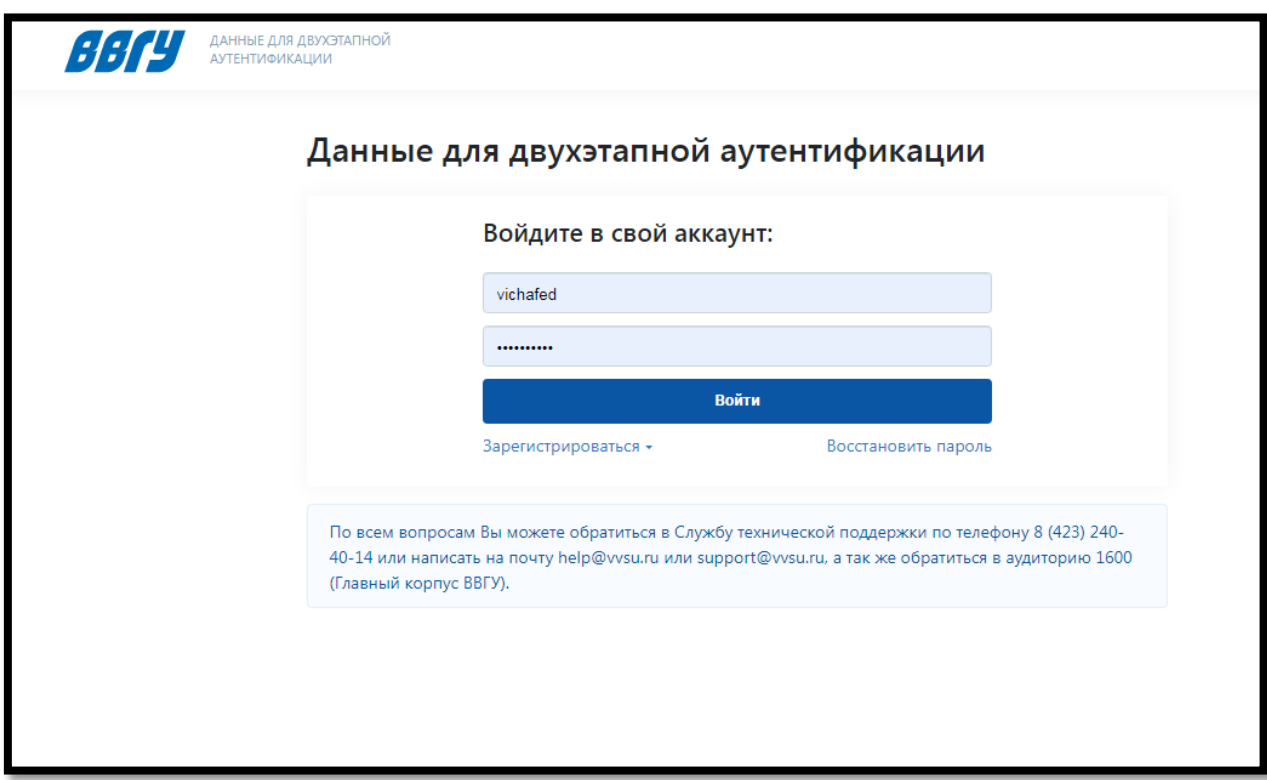

Далее отсканируйте OR-код с помощью приложения «Яндекс. Ключ» или «Google Authenticator», установленного на вашем мобильном телефоне.

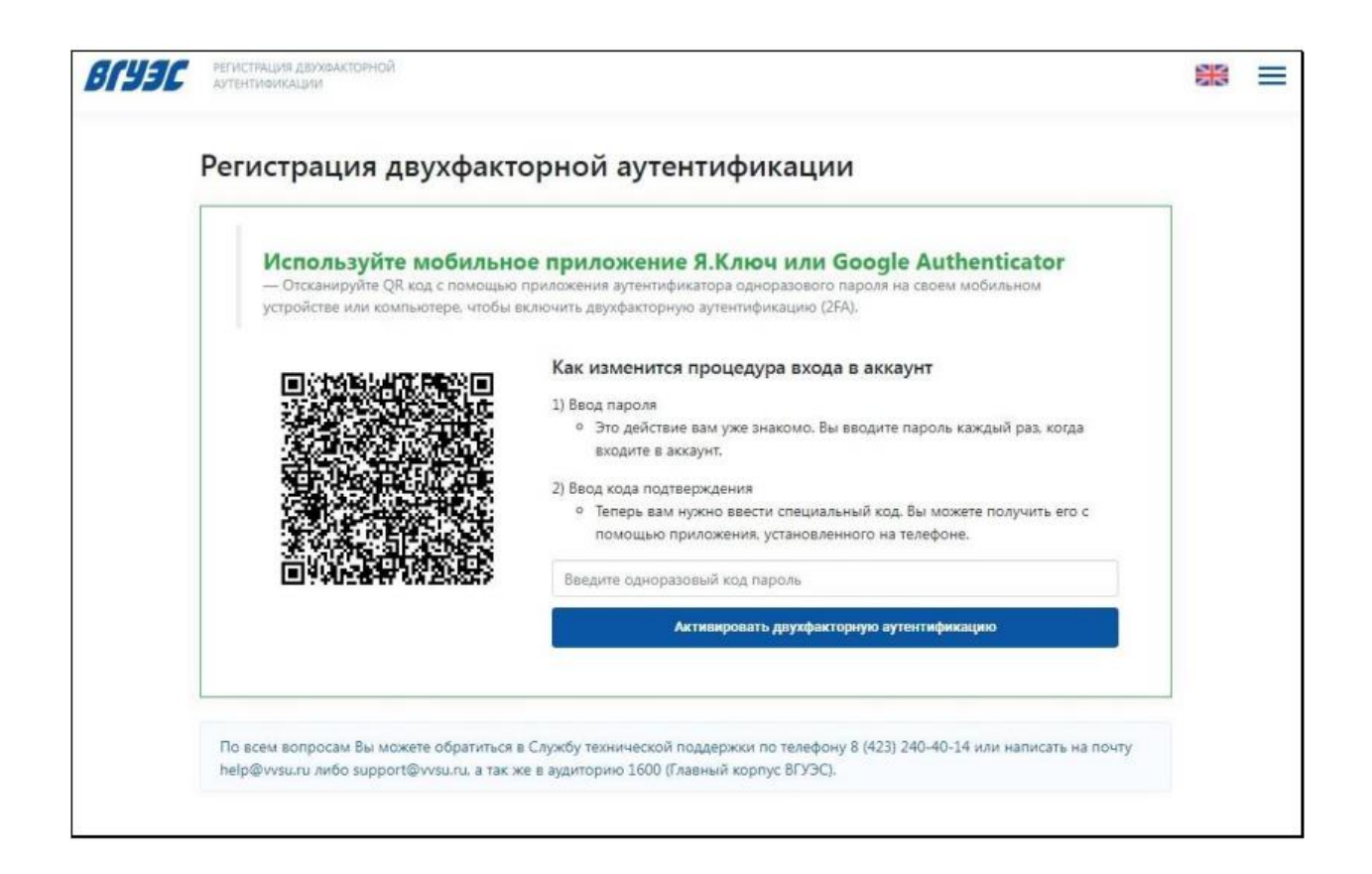

После сканирования QR-кода в приложении появится одноразовый код, который необходимо ввести в поле для активации двухфакторной аутентификации.

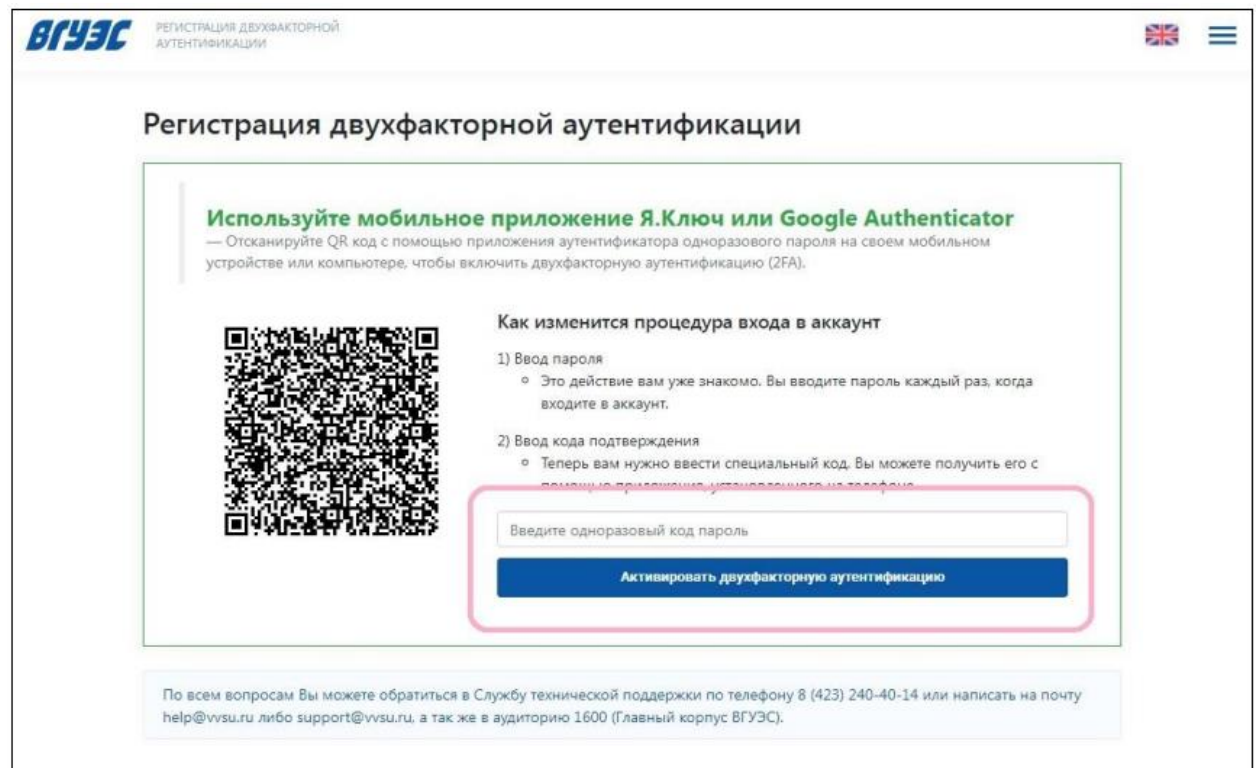

Чтобы посмотреть Pin code, необходимо открыть ранее скачанное приложение на мобильном телефоне. Код меняется каждые 30 секунд.

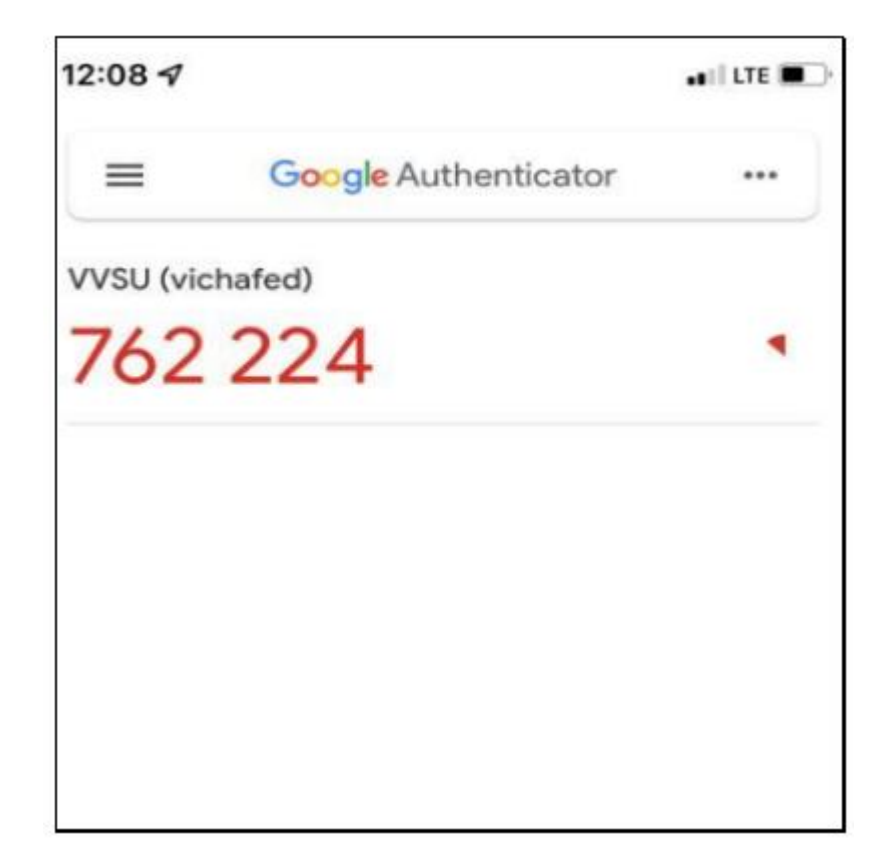